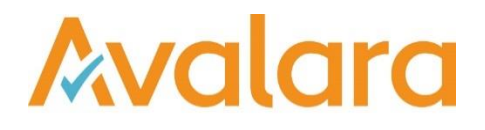

# VAT Reporting v18.5.1

# Release Note

*Avalara may have patents, patent applications, trademarks, copyrights, or other intellectual property rights governing the subject matter in this document. Except as expressly provided in any written license agreement from Avalara, the furnishing of this document does not give you any license to these patents, patent applications, trademarks, copyrights, or other intellectual property.*

*© 2015 Avalara, Inc. All rights reserved.*

*Avalara, AvaTax, AvaTax Calc, AvaTax Returns, AvaTax Certs, AvaTax Local, AvaLocal, AvaTax POS, AvaPOS, AvaRates, TrustFile, BPObridge, Laserbridge+, Sales Taxll, Sales TaxPC, SalestaxPC+, StatetaxII, and StatetaxPC are either registered trademarks or trademarks of Avalara, Inc. in the United States or other countries.*

*All other trademarks are property of their respective owners.*

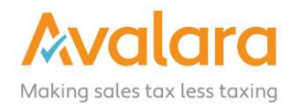

#### **Overview**

This release is a maintenance release of the VAT Reporting application for the month of May. It includes changes in reporting documents, SII updates, modifications in VR and bug fixes.

#### Main changes in Reports

- **Italy**:
	- 1. The return Quadro VP F24 is now available again in PDF format for 2018.
	- 2. In the Yearly VAT Returns in XML & e-file formats, we improved the way we handle rounding issues in boxes VF02, VF11, VF13, VE20, VE22 and VE23. We also reworked the sum fields: VL32 + VL33 on the e-file.
	- 3. We added the PDF format of the Italian Quadro VP Group return.
- **Austria**: we have mapped the tax office name plus the address, on the yearly VAT Return in PDF format.
- **Poland**:
	- 1. The new quarterly VAT Return for Poland (VAT7 K) has been added and needs to be used starting on July 1<sup>st</sup>, 2018.
	- 2. The new monthly VAT return for Poland (VAT7) has been added and needs to be used starting on July 1st, 2018.

#### SII Changes effective July 1<sup>st</sup>, 2018

Updated SII legislation announced by the Spanish fiscal entity (SII v1.1) will be effective from July 1<sup>st</sup> 2018. Further to the changes we implemented in release 18.4.1, we now have the following updates:

- We now support the special self-invoicing provision affecting the gas sector. It is in accordance with the provisions of additional disposition 3rd and 6th of the Royal Decree 1619/2012 for **SuministroLRFacturasRecibidas** (Invoices Received).
	- $\circ$  Please note that if you are using our SAP Extractor and wish to capture this function, you need to update the Extractor.
- We have updated the Macrodato field threshold to the amount of €100,000,000.
- We have added all the new XML templates for SII v1.1.
- With all SII v1.1 functionality now available, you can begin any user testing you wish to complete. We have made changes to ensure that prior to the  $1<sup>st</sup>$  of July v1.0 will be used in production environments. However, if this release is installed to a test environment – it will allow you to send v1.1 to enable user testing prior to the 1st of July.

Please ensure you do not switch between test and production on one database.

## Change Log

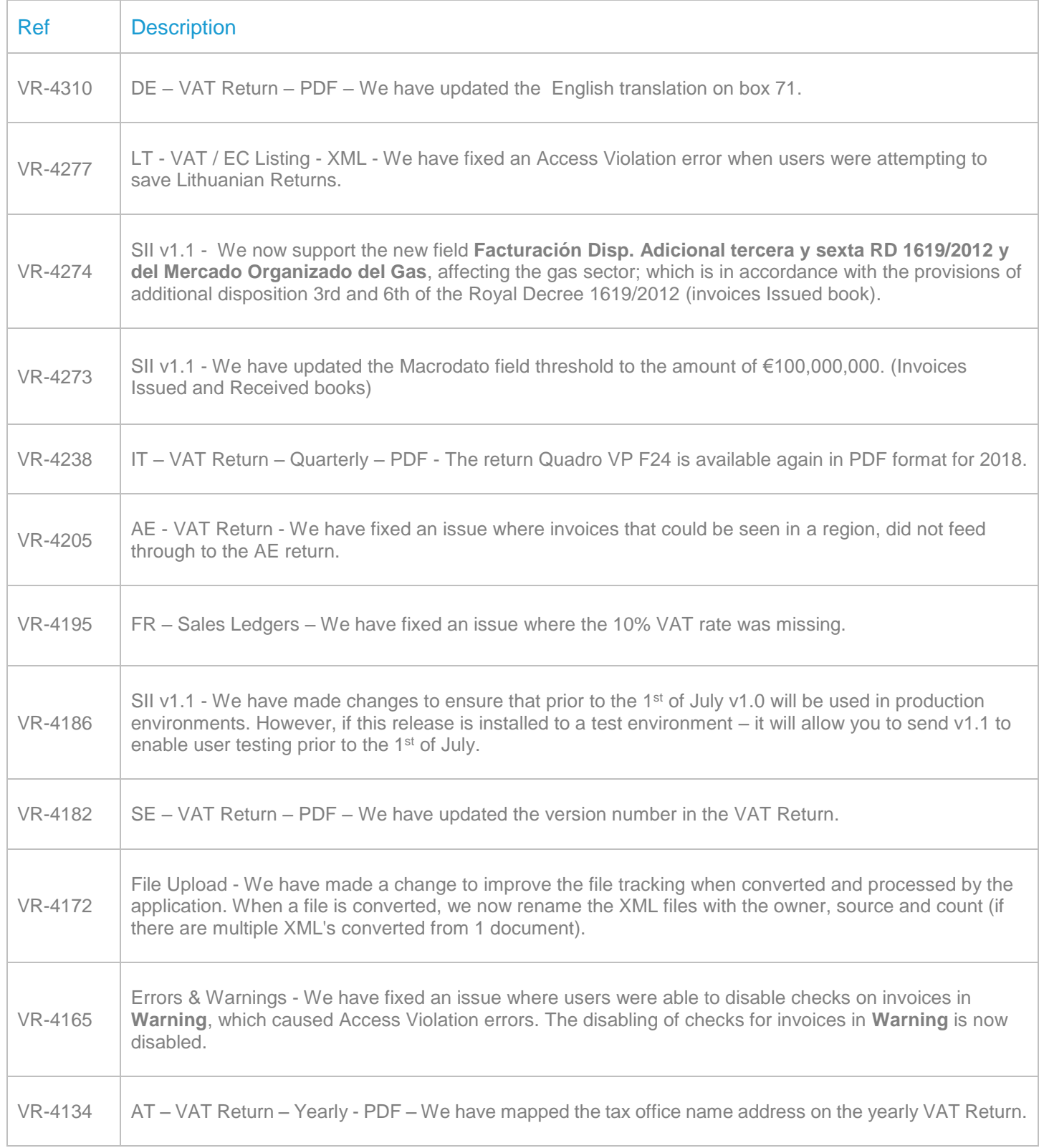

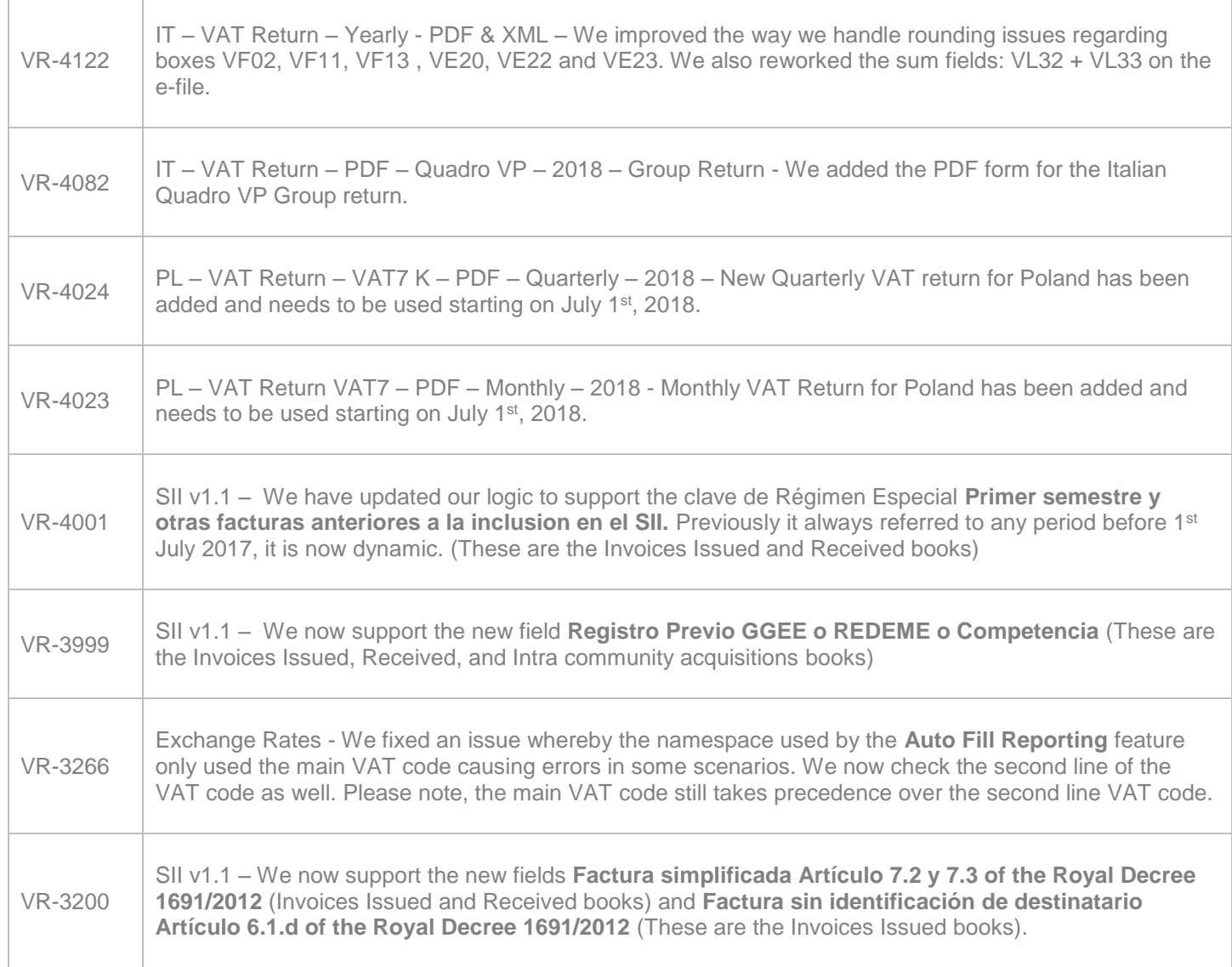

#### Database Updates

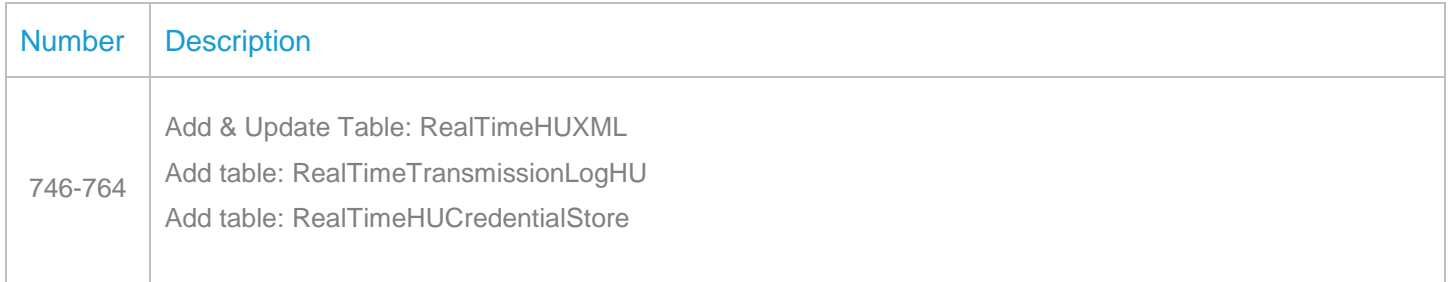

# **Upgrade Procedure**

This section provides details on how to update to the latest version. For the purposes of this documentation,

we assume that you have an existing installation and you have the necessary access privilege to perform the upgrade.

#### **Download**

The latest version of VAT Reporting is available here:

#### **Database Back Up**

Close all running VAT Reporting windows, and take a full backup of the SQL Database. This can be done in the **SQL Server Management Studio**, from the database right-click menu **Tasks** > **Back Up**.

### **Stop Inbox Monitor & SII Processor Scheduled Task**

Before installing the update of VAT Reporting stop the Inbox Monitoring Service and check there are no RCCL.exe processes still running, and stop the Windows Scheduled Task if you are using SII.

#### **Install**

Run the installer exe, once it completes open VAT Reporting and wait while it automatically handles any database upgrade.

#### **Start Inbox Monitor**

Start the Windows service, and then in VAT Reporting use the File > Send test file… and confirm the inbox is up and processing.

### **Start SII Processor Scheduled Task**

Re-enable the Windows Scheduled Task (if you are using SII).

### **VAT Reporting is now ready for use!**

## **Need Help?**

If you need technical assistance, please contact Customer Support via the on-line submission form:

<http://www.avalara.com/europe/support/>

For any other issues, please contact your Customer Account Manager, Michelle Bequette. You may schedule an account review with her here <http://meetme.so/MichelleBequette>

If you're interested in finding more of our guides, visit the [VAT Microsite.](https://help.avalara.com/Special:Userlogin?returntotitle=008_VAT_Learning_Center#tab=login) Contact Customer support if you wish to acquire a login name.